## **Church Builder - Tips for Teachers**

### **Exporting and Presenting**

**Once the pupils have constructed their model of their church, Church Builder allows them to export the model in different formats.These are:**

**A tour using Church Builder itself**

**Photographs of key views**

**Video - high quality .avi**

**Using the tour is one way of showcasing the pupils work. If you are planning to run the models in assembly or at a parents night then this is a great way of showing what has been achieved.**

**However it requires each model to be loaded in order to run the tour, and this can be time consuming.**

**Exporting photographs of different views is a powerful way of presenting what has been achieved. The photo option allows the user to take a snapshot of the current view and automatically opens up paint to allow the image to be modified and saved as a Jpeg.**

**Once saved, it is possible to utilise these images in a number of ways. The most traditional of these is to print them off for a display around the classroom or school.**

**A far more dynamic use is to create Power-Point or Keynote presentations which can run unattended on a computer. Even more exciting is using PhotoStory3 to create narrated Slide shows which can be played as a movie or set of movies**

**What are the different formats? Decide what you want your output to be** 

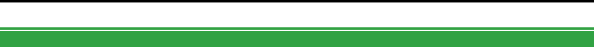

### **Exporting Photographs Start off on a multi-media experience!**

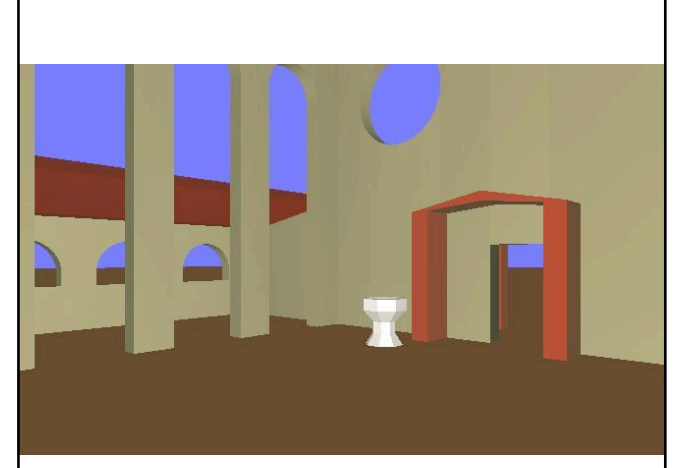

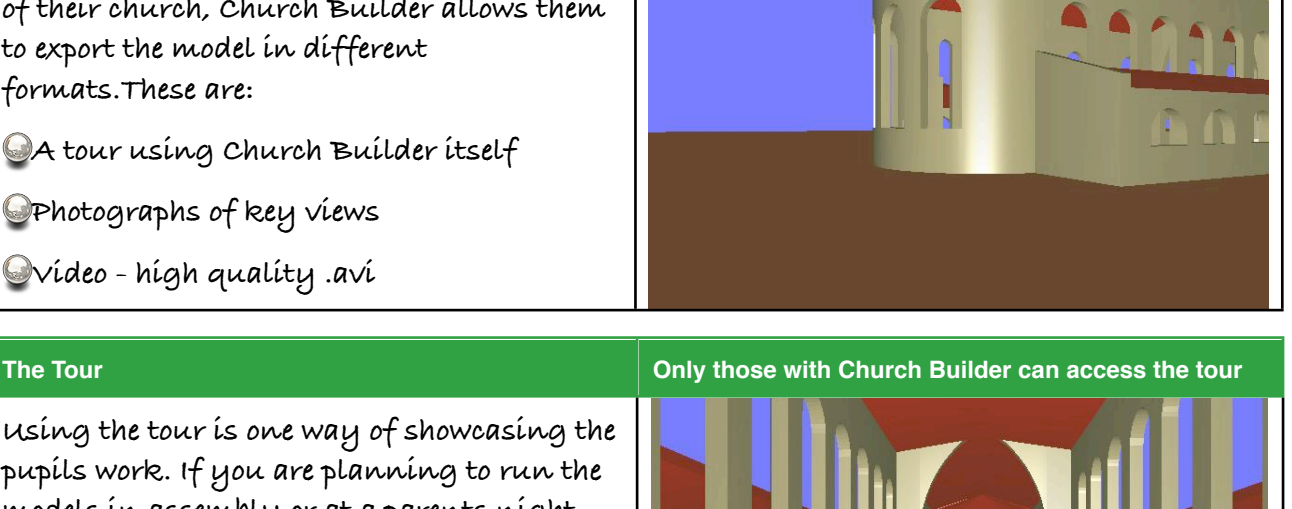

# **Church Builder - Tips for Teachers**

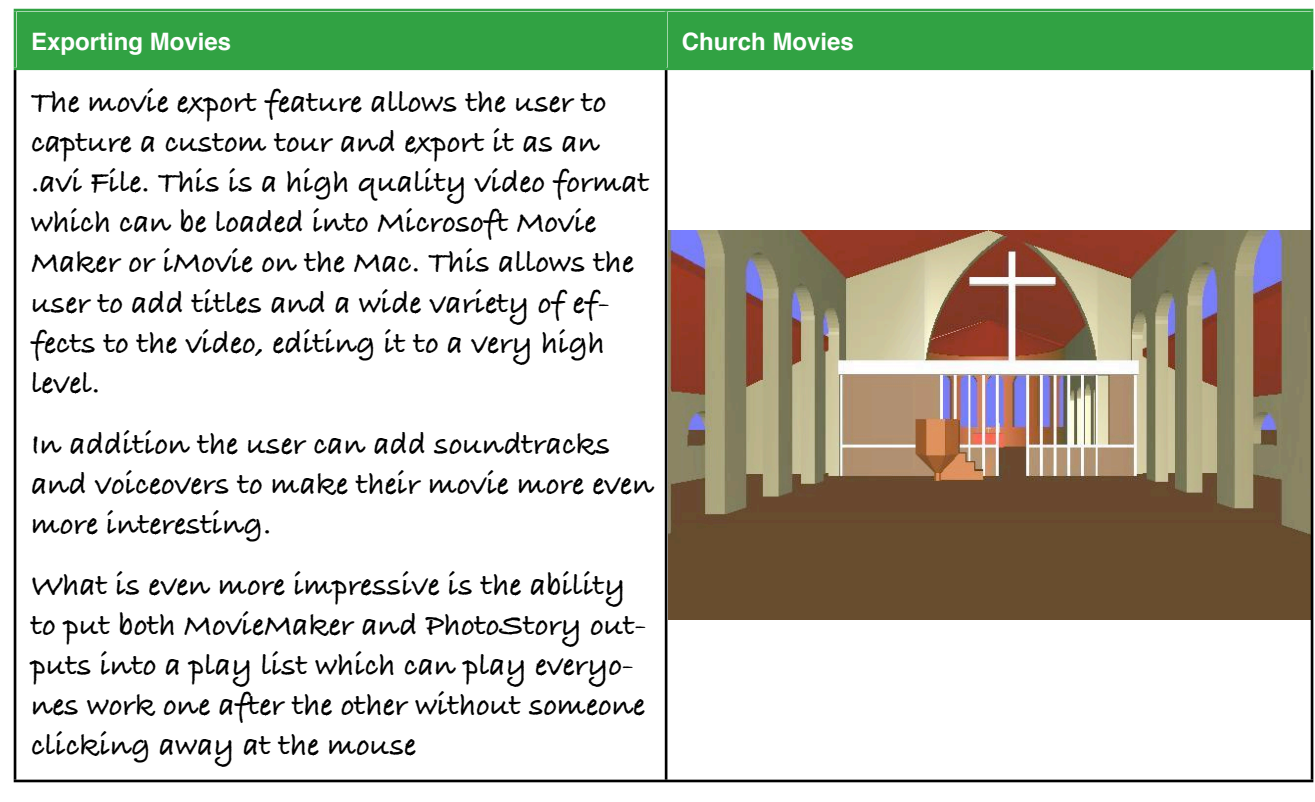

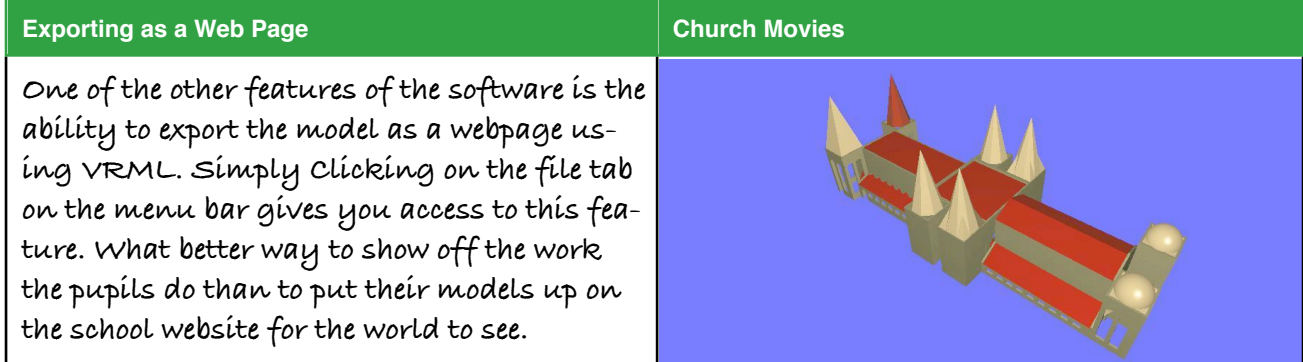